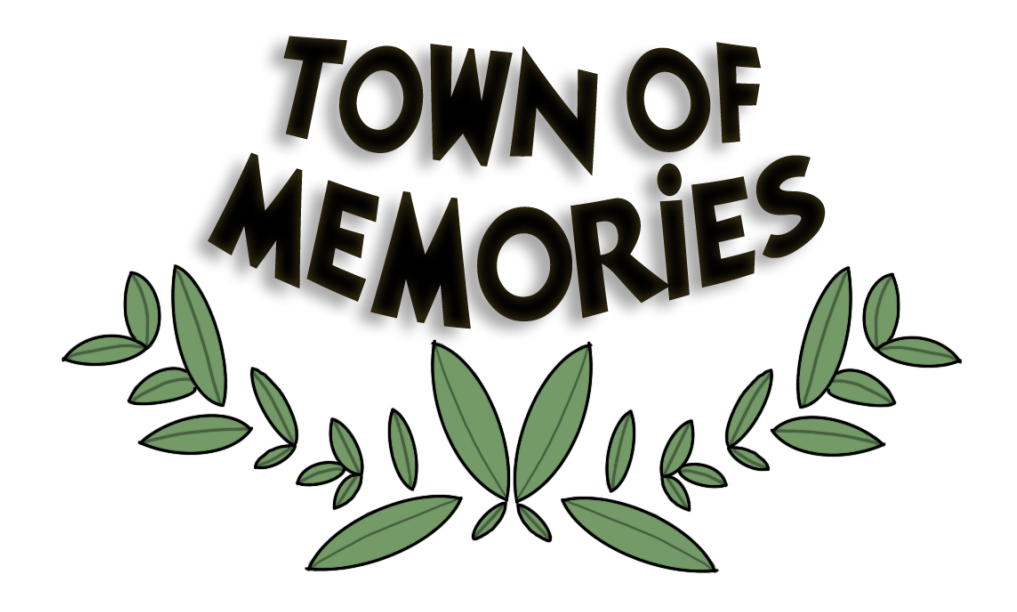

# **Town of Memories: documento de creación de videojuegos**

**TRABAJO DE FIN DE GRADO Grado en Comunicación Audiovisual, Curso 2020/2021**

> Realizado por: Adela María Lira Sánchez Tutorizado por: Natividad Cristina Carreras Larios

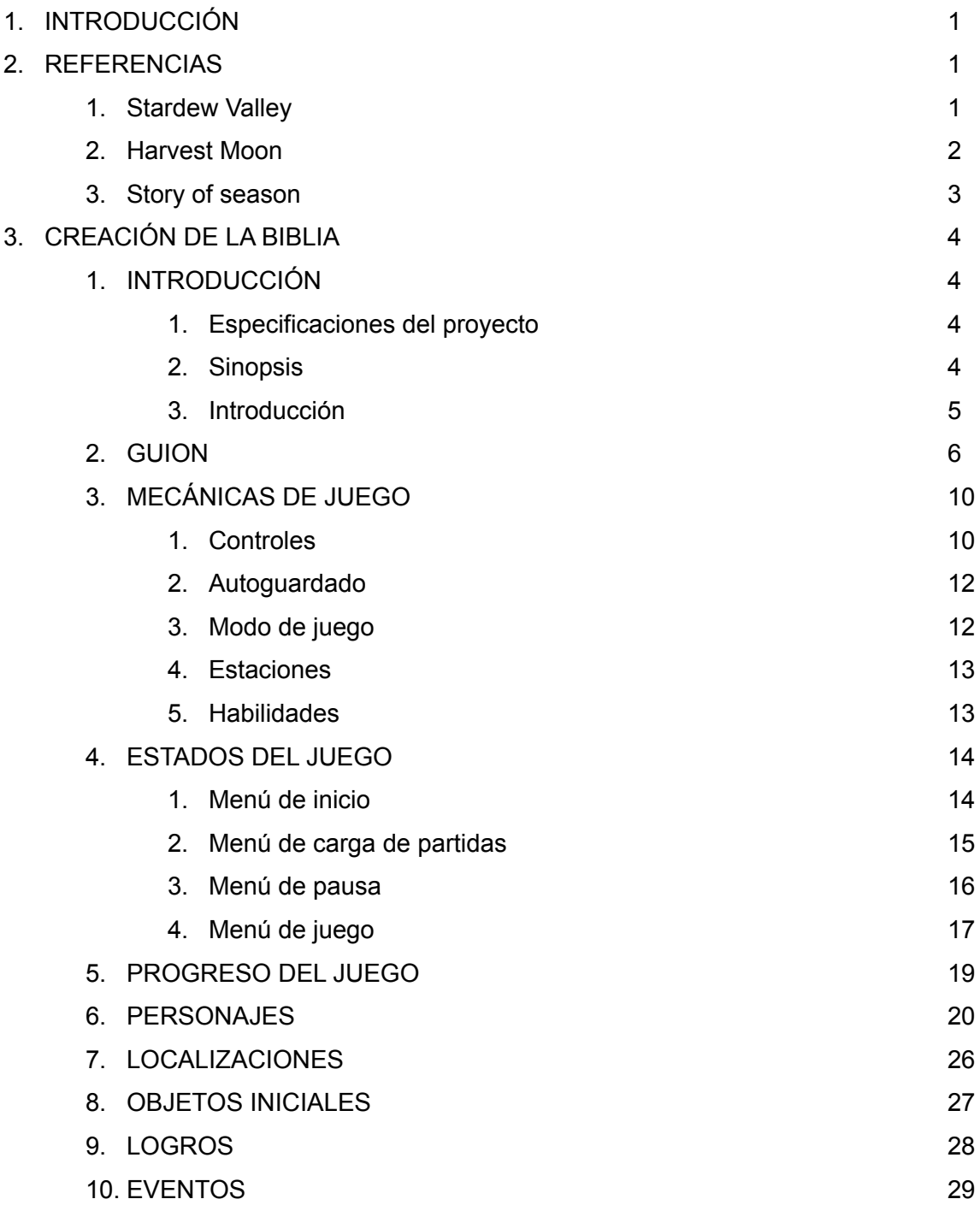

### **1. INTRODUCCIÓN**

El proyecto Town of memories ha nacido como la creación desde cero de un documento de diseño de videojuego, en concreto bajo el género de simulador de granjas. La idea del proyecto surgió de mi afición por los videojuegos pertenecientes a este género, así que decidí ponerme manos a la obra e investigar todo lo necesario para un videojuego de este estilo.

De este modo llegamos a Polímpo, un pequeño pueblo donde se desarrollará toda la historia, en el que podremos conocer a sus diferentes personajes y vivir la vida desde otra perspectiva. Al principio el proyecto fue pensado solamente como un documento de diseño de videojuegos, pero gracias a la realización de un curso de Desarrollo de Aplicaciones Web, me aventuré a presentarlo mediante una página web.

Otro de los motivos por el que elegí la creación del videojuego, aparte de mi afición por este género, es que a lo largo de la carrera no se trata los videojuegos en profundidad, y considero que debería darse más importancia. A día de hoy los videojuegos son otra forma de comunicarnos con la que podemos llegar en este caso al jugador, ofreciéndonos además la posibilidad de interactuar con el entorno, y haciendo así que sea una forma de comunicación más cercana al público. Por todas estas razones los videojuegos son un tema que me parece realmente interesante para ser estudiado, mencionando también la gran popularidad que han tenido en los últimos años en la sociedad.

### **2. REFERENCIAS**

### **1. Stardew Valley**

Stardew Valley es un videojuego indie publicado el 26 de febrero de 2016 por Chucklefish Games. La particularidad principal de este videojuego de simulación de granjas es que fue desarrollado solamente por una persona, Eric Barone, conocido como "ConcernedApe".

En el videojuego asumimos el rol de nuestro protagonista, un oficinista que está cansado de su vida y quiere un cambio. En ese momento le llega una carta diciéndole que su abuelo ha fallecido y ha heredado su terreno en un lugar llamado Pueblo Pelícano, en ese momento el protagonista decide llevar una vida en el campo y abandonar la actual.

Una vez en Pueblo Pelícano el protagonista comenzará su vida en pueblo Pelícano que tendrá que cultivar su terreno, pero además podrá ir a la mina, socializar con los demás NPCs del

pueblo e incluso casarse con algunos de ellos en el caso de estar soltero. Así transcurren las 4 estaciones del año donde debemos adaptarnos en cada a una nueva forma de cultivar y vivir.

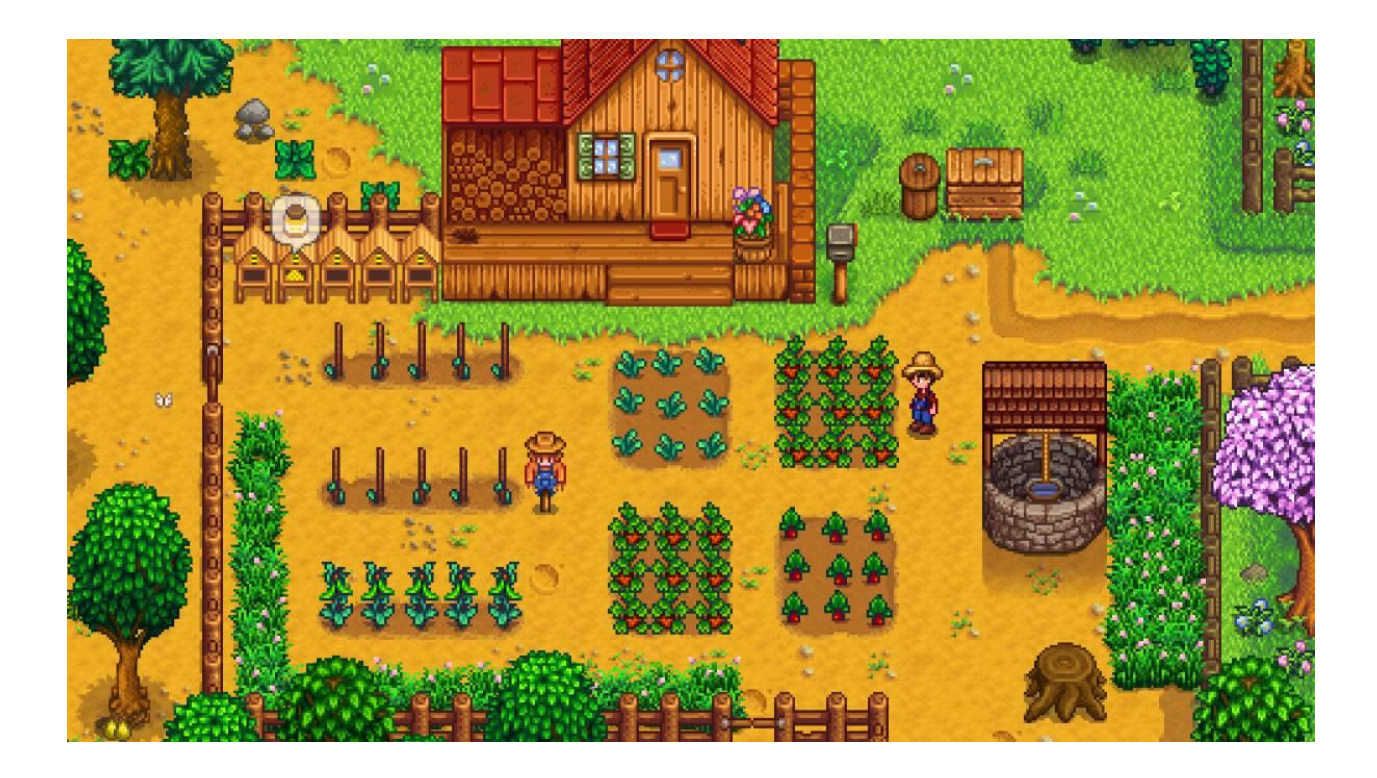

### **2. Harvest Moon**

Harvest moon realmente es tanto como una saga de videojuegos como el nombre de una franquicia, dedicada a la creación de simuladores de granja y videojuegos RPG, creada por Marvelous Interactive en 1996 en Japón y traducida en América por Natsume, para su distribución en ese continente.

El videojuego nos vuelve a llevar a la vida en la granja, en esta ocasión tendremos un estilo totalmente diferente, pero como en la mayoría de estos juegos tiene como meta mantener tu granja, animales y socializar con los diferente vecinos, pudiendo tener nuestra propia descendencia. Una particularidad de esta saga es su historia, en ella nos cuentan que los aldeanos adoran a los dioses de la cosecha y en cada uno de sus juegos desaparecen, en ese momento el protagonista deberá salvarlos con ayuda de los duendes de la cosecha, pero a su vez que progresar con su granja.

El problema llega en 2014 donde Marvelous decide prescindir de Natsume, y está sigue realizando juegos por otra parte con un equipo diferente a nombre de Harvest Moon. Mientras

esto ocurría, en Japón Marvelous decide seguir su saga bajo el nombre de Story of season que hablaremos ahora sobre esta saga de videojuegos iniciada el mismo año. Por este motivo nos enfocaremos en la saga Harvest Moon hasta el año 2014.

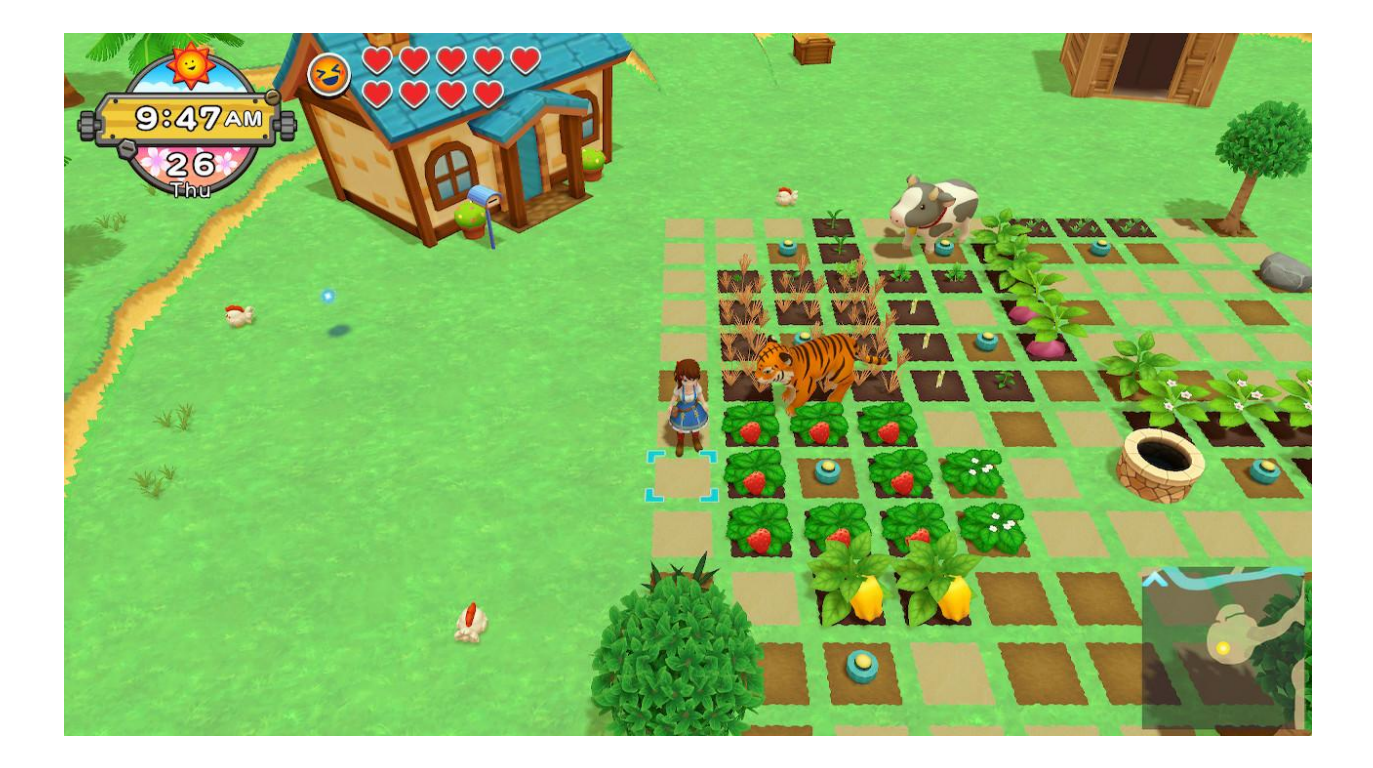

### **3. Story of season**

Harvest moon realmente es tanto como una saga de videojuegos como el nombre de una franquicia, dedicada a la creación de simuladores de granja y videojuegos RPG, creada por Marvelous Interactive en 1996 en Japón y traducida en América por Natsume, para su distribución en ese continente.

El videojuego nos vuelve a llevar a la vida en la granja, en esta ocasión tendremos un estilo totalmente diferente, pero como en la mayoría de estos juegos tiene como meta mantener tu granja, animales y socializar con los diferente vecinos, pudiendo tener nuestra propia descendencia. Una particularidad de esta saga es su historia, en ella nos cuentan que los aldeanos adoran a los dioses de la cosecha y en cada uno de sus juegos desaparecen, en ese momento el protagonista deberá salvarlos con ayuda de los duendes de la cosecha, pero a su vez que progresar con su granja.

El problema llega en 2014 donde Marvelous decide prescindir de Natsume, y está sigue realizando juegos por otra parte con un equipo diferente a nombre de Harvest Moon. Mientras esto ocurría, en Japón Marvelous decide seguir su saga bajo el nombre de Story of season que hablaremos ahora sobre esta saga de videojuegos iniciada el mismo año. Por este motivo nos enfocaremos en la saga Harvest Moon hasta el año 2014.

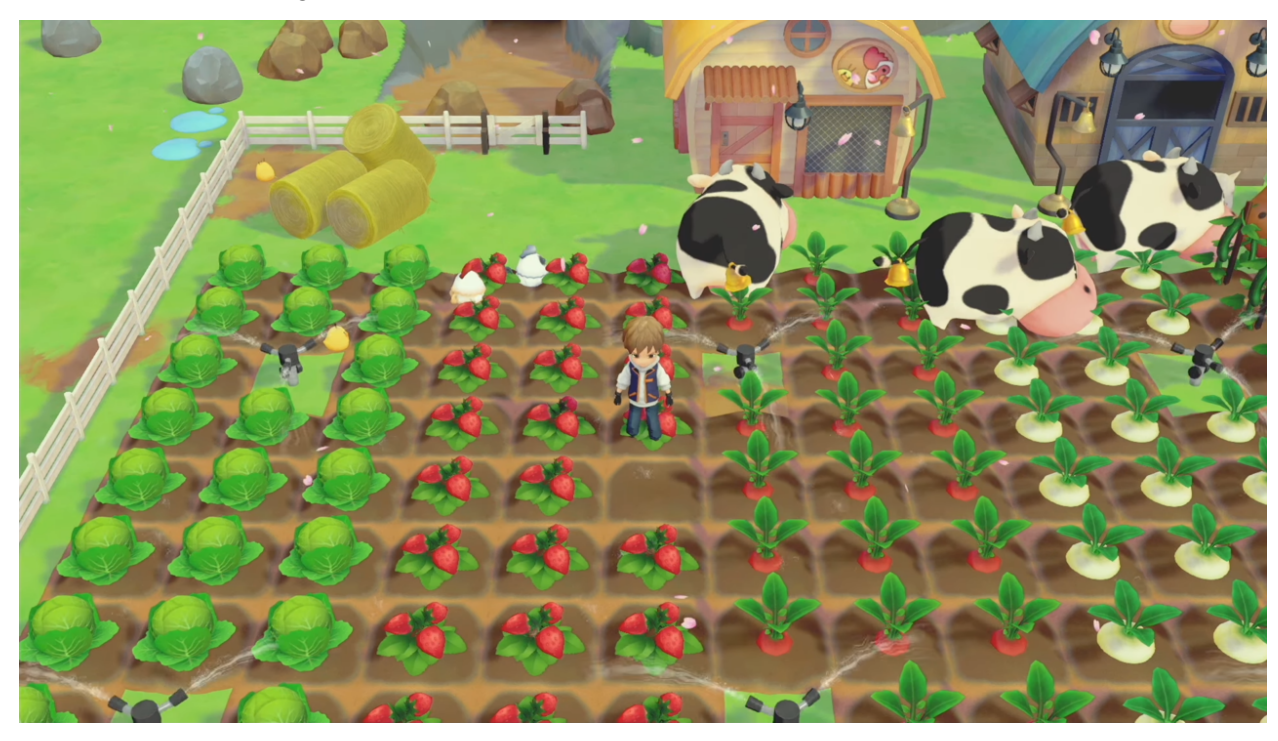

# **3. CREACIÓN DE LA BIBLIA**

# **1. INTRODUCCIÓN**

# **1. Especificaciones del proyecto**

Clasificación: PEGI 7

Género: simulador de granjas

Formatos: Distribución y descarga digital

Plataformas: Nintendo switch y Microsoft Windows

Modo de juego: individual/multijugador cooperativo

# **2. Sinopsis**

Adara, una chica que el día de su cumpleños recibe un regalo de su difunta abuela, heredando así la casa donde ella vivía hace años en un pequeño pueblo llamado Polímpo. En ese momento, decide dar un cambio a su vida , mudarse a esa casa y crear una nueva.

Una vez en Polímpo el jugador será recibido por Calíope, la alcaldesa del pueblo que nos dará la bienvenida y nos entregará los objetos iniciales para poder comenzar la partida. Después de todo esto ya podremos jugar con libertad y realizar diferentes acciones, ya sea interactuar con los vecinos, visitar el pueblo, cuidar de su granja o incluso podrá explorar descubriendo así todos los misterios que hay en el lugar.

#### **3. Introducción**

Town of memories es un simulador de granjas desarrollado en 2021 como trabajo de fin de grado para la Facultad de Comunicación de la Universidad de Sevilla. He elegido como título para este proyecto Town of memories, puesto que la historia del juego transcurre donde la protagonista vivió los veranos de su infancia junto a su abuela.

El género que abarca es un simulador de vida, y de rol ya que controlaremos a Adara, un personaje por defecto que será la protagonista de nuestro videojuego. También podría categorizarse esta obra como indie, pues podría ser considerado un videojuego independiente ya que está creado por una sola persona y sin ningún tipo de apoyo financiero en la actualidad.

El videojuego está dirigido a un target familiar, desde los más pequeños de la casa hasta los adultos, puesto que realmente no implica ningún tipo de violencia. En concreto, es categorizado como apto para todos los públicos , recibiendo así la etiqueta de PEGI 7. Con esto queremos contrastar que hay violencia de forma suave, es decir, violencia no realista ni detallada a la hora de combatir.

En cuanto a la licencia es totalmente original, puesto que aunque tiene referencias de juegos como Stardew Valley, Story of seasons y Harvest moon. Tiene numerosos elementos propios como son el guion, el mundo, los personajes, objetos únicos o los mismos cultivos.

El juego será realizado para las plataformas de Nintendo switch y ordenador, mediante el lenguaje de programación C Sharp (C#) y el motor de videojuegos multiplataforma de Unity. En cuanto las imágenes serán realizadas personalmente con Adobe Photoshop y sonido postproducido mediante Audacity.

#### **2. GUION**

# **GUION TOWN OF MEMORIES.**

#### **Escena 1:**

La madre de Adara desde la cocina empieza a llamarla para que baje a desayunar.

> Mamá : ¡ADARA!¡ADARA!!BAJA A LA COCINA!

Adara: ¡Voy mamá!¡Estoy poniéndome los zapatos!

#### **Escena 2:**

Suenan los pasos de Adara bajando las escaleras y dirigiéndose a la cocina.

#### Adara:

Ya estoy mamá, ¿Qué hay de desayunar?

Adara acaricia a Ícaro que está sentado en el suelo esperando su comida.

### Mamá:

Tortitas, pero antes de eso, tengo que darte un regalo. ¡Feliz cumpleaños cariño!

#### Adara:

¡Oh!¡Un regalo!¡No deberías haberte molestado!¡Gracias mama!

La madre de Adara se gira a un pequeño armario que se sitúa en la cocina, y recoge de este una vieja carta sellada.

#### Mamá:

Este regalo es de una persona muy especial para nosotras, ni yo misma sé que hay dentro, tenía muchas ganas de que llegara el día en que pudiera dártela.

6

La madre le entrega una carta a Adara la cual abre con cuidado e intrigada por no saber la procedencia y comienza a leerla.

#### Carta:

"Hola Adara, soy la abuela. Te escribo esta carta aunque ya no esté entre vosotros para desearte feliz cumpleaños y darte el regalo más especial que poseo.

¿Recuerdas cuando de pequeña venías a verme a Polímpo?. Hoy es el día que te entrego la llave de esta casa a la que tanto aprecio le tengo. Espero que disfrutes tanto en ese lugar como yo lo hice.

Te quiere, tu abuela."

#### **Escena 3:**

Esa misma noche Adara está con su madre en la chimenea acariciando a Ícaro.

#### Adara:

Mamá he pensado en la carta de la abuela, creo que voy a ir a Polímpo. Quizás no sea tan mala idea tener un cambio de vida, allí sigo teniendo amigos y de pequeña me encantaba pasar tiempo en la granja.

#### Mamá:

Sé que esto es un poco repentino, pero aceptaré tu decisión, además ya eres mayor de edad y podría ir a visitarte todos los veranos. Incluso podrías llevarte a Ícaro así te ayudará y te hará compañía en la vieja granja.

#### Adara:

Es una idea genial, mañana me iré a Polímpo así que haré mis maletas ahora mismo.

Adara sube corriendo las escaleras a su habitación y empieza a preparar sus maletas para el viaje.

#### **Escena 4:**

Adara llega a la parada del autobús y coge uno destino a Polímpo.

#### **Escena 5:**

Adara llega a Polímpo, baja del autobús con sus maletas e Ícaro y se dirige a la granja. Allí todo está bastante deteriorado, lleno de rocas y ramas. Cuando Adara entra en la casa está totalmente llena de polvo, como si nadie hubiera vivido en mucho tiempo, pero aún así parece un lugar acogedor con una pequeña cocina y una habitación.

#### Adara:

Parece que tengo mucho trabajo que hacer aquí, debería ponerme cuanto antes manos a la obra.

Se escuchan unos pasos y tocan el timbre de la vieja casa. Adara se dirige a la puerta y al abrirla encuentra una chica joven.

#### Calíope:

¡Hola Adara! Bienvenida de nuevo al pueblo, hacía mucho tiempo que no te veíamos por aquí. No se si me recuerdas pero yo soy Calíope. Soy la nueva alcaldesa del pueblo, es toda una sorpresa, eh. Aún recuerdo cuando éramos unas niñas y pasamos la tarde jugando en la playa y buscando conchas. Estos años todo ha cambiado mucho, deberías ir a ver a los demás, seguro que están deseando volver a verte.

### Adara:

¡Oh si! recuerdo que me encantaba buscar conchas y llevárselas a la abuela, ¡Qué recuerdos! Cuando acabe de arreglar este desastre intentaré ir al pueblo para saludar a todo el mundo, quizás pueda pasarme también por la tienda para ver si necesito algo.

#### Calíope:

Qué casualidad, en la tienda ahora trabaja Erato, seguro que le encantará que pases por allí. ¡Se me olvidaba! Justo pase por la tienda para traerte un pequeño regalo de bienvenida, espero que te guste.

Calíope introduce la mano en su bolso y saca una caja de 20 semillas de arándanos que le entrega a Adara.

### Adara:

¡Gracias! Es justo lo que necesitaba ¡Verás que cosecha sacaré con estas semillas! Cuando termine podría hacer un pastel y hacerte una visita.

### Calíope:

Estaré encantada de recibir tu visita y la de ese delicioso pastel, ven cuando quieras.

Calíope se marcha de la granja y Adara vuelve a entrar en la casa.

#### **Escena 6:**

Adara mira a su alrededor.

#### Adara:

Aún queda mucho trabajo pero con nuestro esfuerzo...

Adara mira a Ícaro que está subido en la cama y le dice.

#### Adara:

... juntos conseguiremos devolver a la casa de la abuela a su antiguo estado.

Adara se gira hacia las herramientas de la pared, se las guarda en su bolsa, y en ese momento va hacia la puerta para comenzar su aventura.

### **3. MECÁNICAS DE JUEGO**

Town of memorias es un videojuego en 3D que tendrá una cámara fija que seguirá al jugador por todo el mapa con una perspectiva picada. Controlaremos a Adara, una chica de ciudad que al recibir como regalo de su abuela una vieja casa situada en Polímpo en la ella antes vivía, decide mudarse. Allí tendrá que aprender a cuidar la granja para obtener recursos y avanzar con el juego. Una particularidad de los simuladores de granjas es que son juegos sin un final determinado, el jugador puede jugar la partida todos los años de juego que desee.

En cuanto a los periféricos que pueden usarse a la hora de jugar está totalmente adaptado, pueden ser tanto mando en las dos plataformas, como con ratón y teclado si es jugado en ordenador. Esto hace posible que el jugador pueda elegir una opción u otra según desee.

### **1. Controles**

Los controles los distinguimos entre los de el mando de Nintendo Switch y los de teclado de ordenador que serán las dos plataformas donde se podrá encontrar este juego.

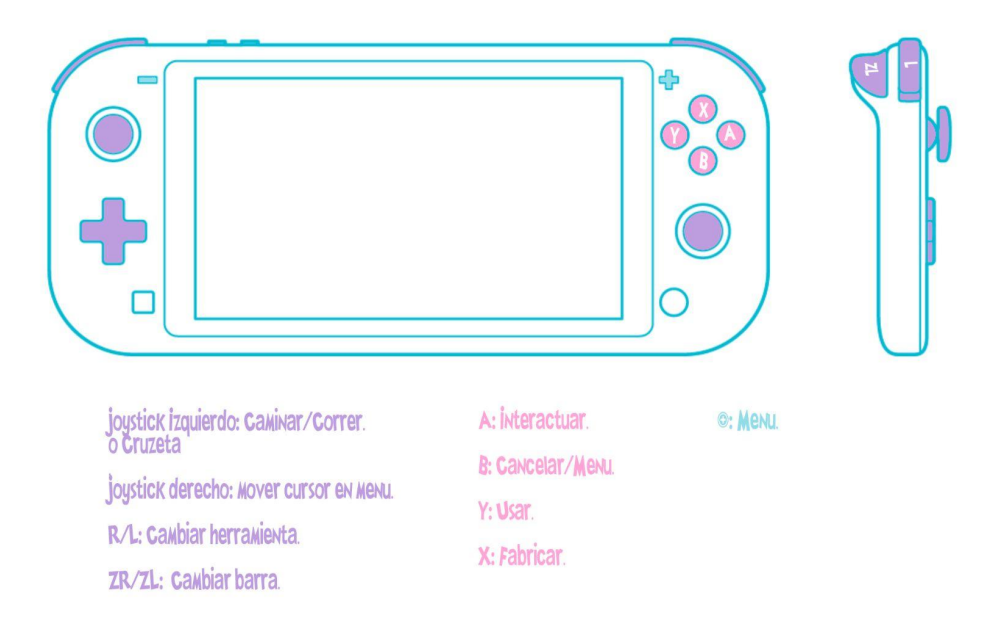

Para el mando de Nintendo Switch, como vemos en la imagen, caminaremos con el joystick izquierdo, mientras que con el joystick derecho podemos desplazarnos por el menú, al cual podremos acceder pulsando el botón "+". Con "R" o "L" cambiaremos de herramienta, y con

"ZR" o "ZL" nos moveremos por la barra de objetos. Por último, en la parte derecha de la consola tenemos diferentes botones: "A" nos permite interactuar, "B", cancela acciones o entra en el menú, "Y" nos permite usar objetos, y "X" para fabricar diferentes objetos.

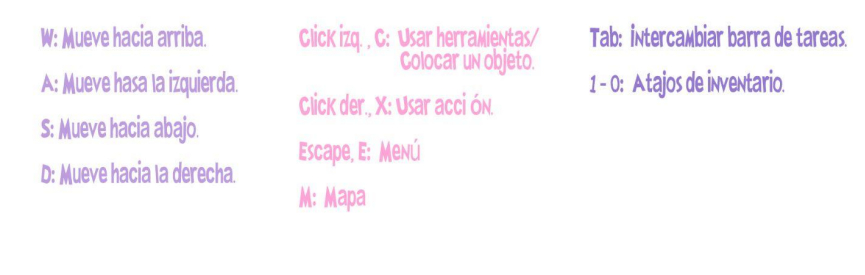

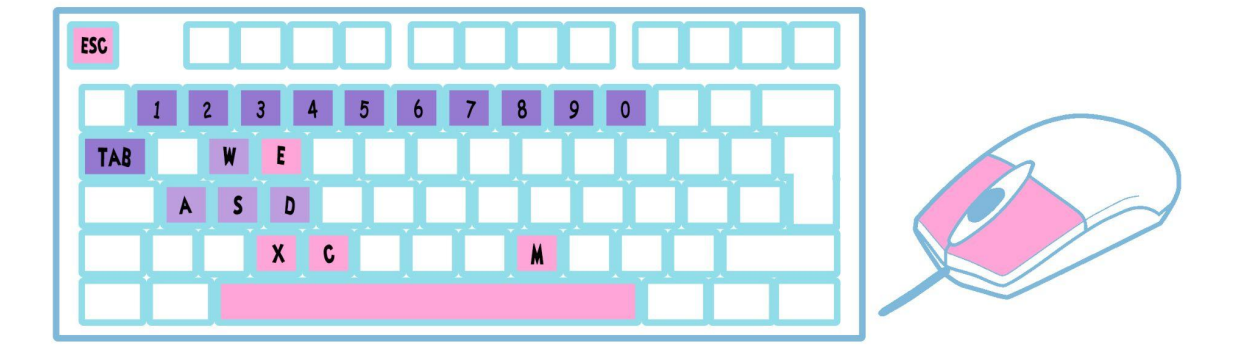

En el caso de jugar con el teclado de ordenador podemos movernos mediante las teclas "W", "A", "S", "D". Usaremos las herramientas o colocaremos un objeto con el click izquierdo o "C", también podremos realizar una acción mediante el click derecho o "X". Para abrir el menú también tendremos dos opciones ya que podremos entrar pulsando "Esc" o "E". La versión de ordenador nos incluye un atajo que no encontramos con el botón de switch y es que pulsando la "M" podremos acceder al mapa. Por último, la barra de objetos también puede ser desplazada con "Tab". Otro elemento que tiene similar a muchos son los atajos de teclado, que nos ayudan a elegir el objeto que queremos usar con mayor rapidez, para usarlo debemos pulsar los números del teclado alfanumérico.

### **2. Autoguardado**

Este tipo de videojuegos tiene una característica muy común y es que hay dos formas de guardado. Una de esas formas es mediante un autoguardado programado cada vez que pasa un día del juego. En Town of memories además del autoguardado cada vez que el jugador lo desee podrá guardar desde el menú de pausa, permitiendo al jugador que pueda guardar su partida cuando desee desde el momento que lo dejo.

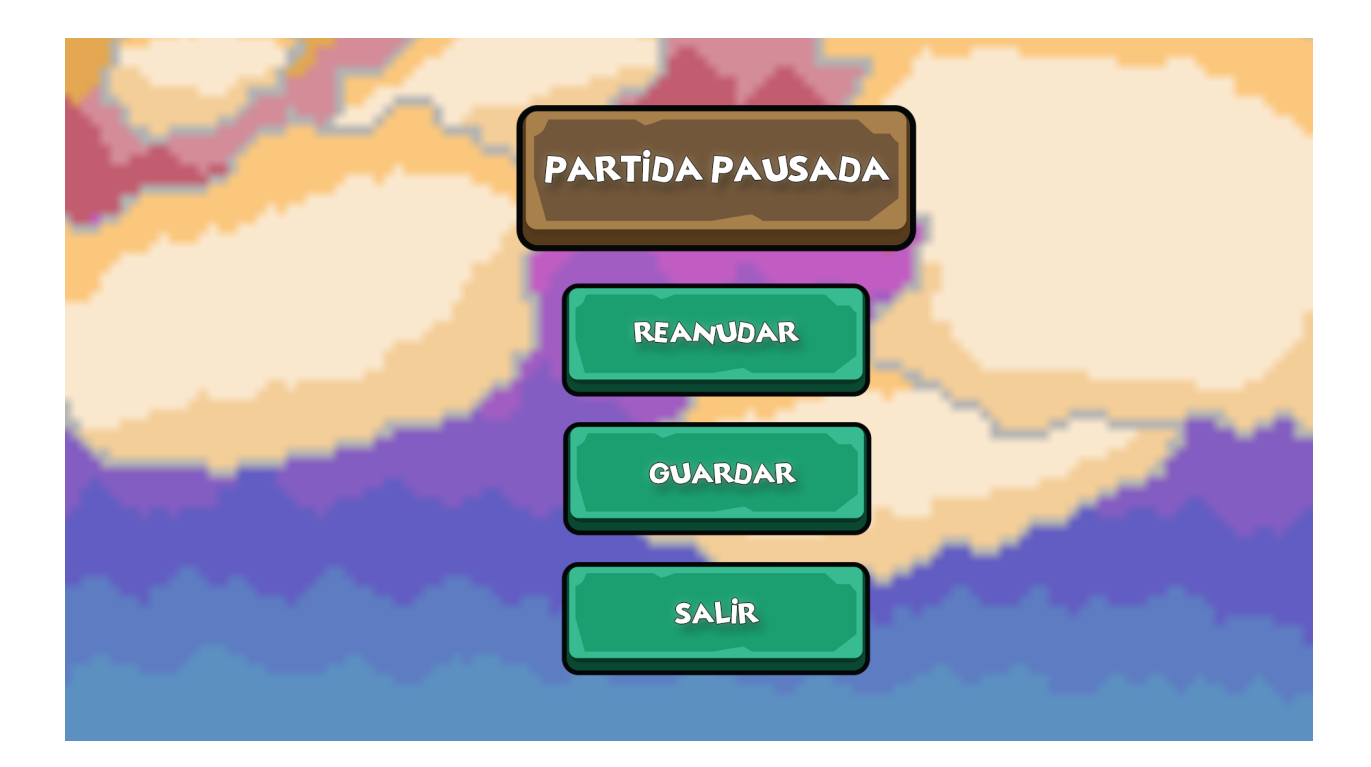

### **3. Modo de juego**

Town of Memories está pensado para ser jugado tanto individualmente como en un modo multijugador cooperativo. En un inicio el juego solo podrá ser accesible para un jugador, pero con la intencionalidad de añadir en una futura versión el modo multijugador, compatible en todo momento con este género.

Como ya hemos comentado el modo multijugador será cooperativo y cada jugador disfrutará de la partida desde su propia pantalla, dándoles mayor libertad a sus acciones. Otro elemento que se desea añadir al videojuego es el crossplay para que los jugadores puedan continuar sus partidas desde las diferentes plataformas en las que el videojuego está disponible, es decir, Nintendo Switch y Microsoft Windows.

#### **4. Estaciones**

El juego transcurrirá durante 4 estaciones: primavera, verano, otoño e invierno. Como podremos observar son las mismas estaciones que conocemos, buscando que el jugador se encuentre más familiarizado con las temporadas. En cada estación el jugador se tendrá que adaptar a los diferentes cultivos según la temporada y clima, ya que cada temporada tendrá unos cultivos específicos que solo crecerán en ella.

La historia empieza en primavera, esto es habitual en numerosos juegos incluso fuera de este género debido a que es una de las estaciones que más facilitan al jugador el progreso. Cada temporada tendrá un total de 30 días, donde podremos ver los efectos de cada temporada. En primavera y otoño habrá numerosos días de lluvia, en verano días soleados y en invierno estará nevando todos los días, haciendo que la experiencia sea un poco más real para el jugador.

Como ya he dicho cada temporada tendrá diferentes cultivos, para la elección de estos he realizado un pequeño estudio de qué frutas crecen en las diferentes temporadas del juego e intentando que no coincidiera con las frutas que se encuentran normalmente en este tipo de juegos. Los cultivos elegidos son:

- **Primavera**: La primera estación jugable, podremos ir a la tienda donde se venden semillas de arándanos, kiwis y pomelos. Estas serán las menos costosas ya que serán compradas al inicio del juego.
- **Verano**: En esta estación recordemos que no habrá lluvias y las semillas que podremos comprar serán de sandía, fresas y melones.
- **Otoño**: Será habitual que caiga más de un chubasco en esta estación, por lo que en la tienda encontraremos semillas de uvas, granada y chirimoya.
- **Invierno**: Esta temporada es totalmente diferente ya que no podremos plantar ningún cultivo debido a las altas temperaturas y la nieve, pero se desbloquea la posibilidad de comprar las semillas de dos tipos de árboles, cocos y plátanos. Estas frutas son anuales, por lo que una vez crezcan los árboles dan frutos durante todo el año.

### **5. Habilidades**

Durante el videojuego podremos ir subiendo las distintas habilidades que poseemos, consiguiendo así las recetas que necesitaremos para progresar en el juego. Las habilidades que podremos subir de nivel son:

- **Cocina**: La habilidad de cocina se irá incrementando cada vez que el jugador realice distintas recetas. Cuando su nivel suba se desbloquearan nuevas recetas más avanzadas que podrán ayudar al jugar con bonificaciones.
- **Pesca**: Esta habilidad que sube a medida que el jugador vaya pescando, esta acción puede realizarse tanto en los ríos como los lagos. A medida que pescamos nos resultará más fácil realizar esta acción y conseguir mejores peces que podremos utilizar para nuestras recetas, además de objetos aleatorios que puedes pescar en algunas ocasiones.
- **Cultivo**: Uno de los métodos más eficientes para conseguir dinero es cultivando nuestras propias semillas. Comenzaremos nuestra aventura con 20 semillas que nos dará la alcaldesa como un objeto inicial y a partir de ese momento comenzaremos a subir nuestra habilidad con los diferentes cultivos de cada temporada y consiguiendo algunas mejoras con las subidas de nivel como por ejemplo que los cultivos crezcan más rápido.
- **Recolección**: La habilidad de recolección se consigue cada vez que el jugador recoge los cultivos o incluso talando los árboles que pueda encontrar, esto a largo plazo con la subida de niveles también le ayudará porque podría conseguir más frutos de una misma plantación, o más madera de los árboles.

# **4. ESTADOS DEL JUEGO**

### **1. Menú de inicio**

Cuando iniciamos el juego lo primero que vemos es el menú de inicio donde podemos visualizar una imagen de fondo que representa una puesta de sol, con la intención de transmitir tranquilidad al jugador desde el primer momento con él. En la parte inferior de la pantalla tenemos un total de 3 botones los cuales serán: nueva partida, cargar partida y salir del juego.

Con una nueva partida comenzaremos una partida desde el principio, conociendo la historia de Adara desde el principio, ya que el videojuego solo tendrá un personaje por defecto jugable, por lo que limita al jugador en cuanto a la creación de su personaje, pero una vez iniciado el juego podrá elegir todas las acciones que realiza la protagonista a lo largo del transcurso del juego.

Cuando seleccionamos cargar partida nos llevará a otra ventana, donde encontraremos todas las partidas guardadas anteriormente. De esto hablaremos con más profundidad posteriormente en su correspondiente imagen.

Por último, tenemos el botón de salir que como su nombre indica al pulsarlo podremos salir del juego cuando lo deseemos, cerrándose la pantalla del menú, donde regresaremos cada vez que queramos dejar de jugar nuestra partida.

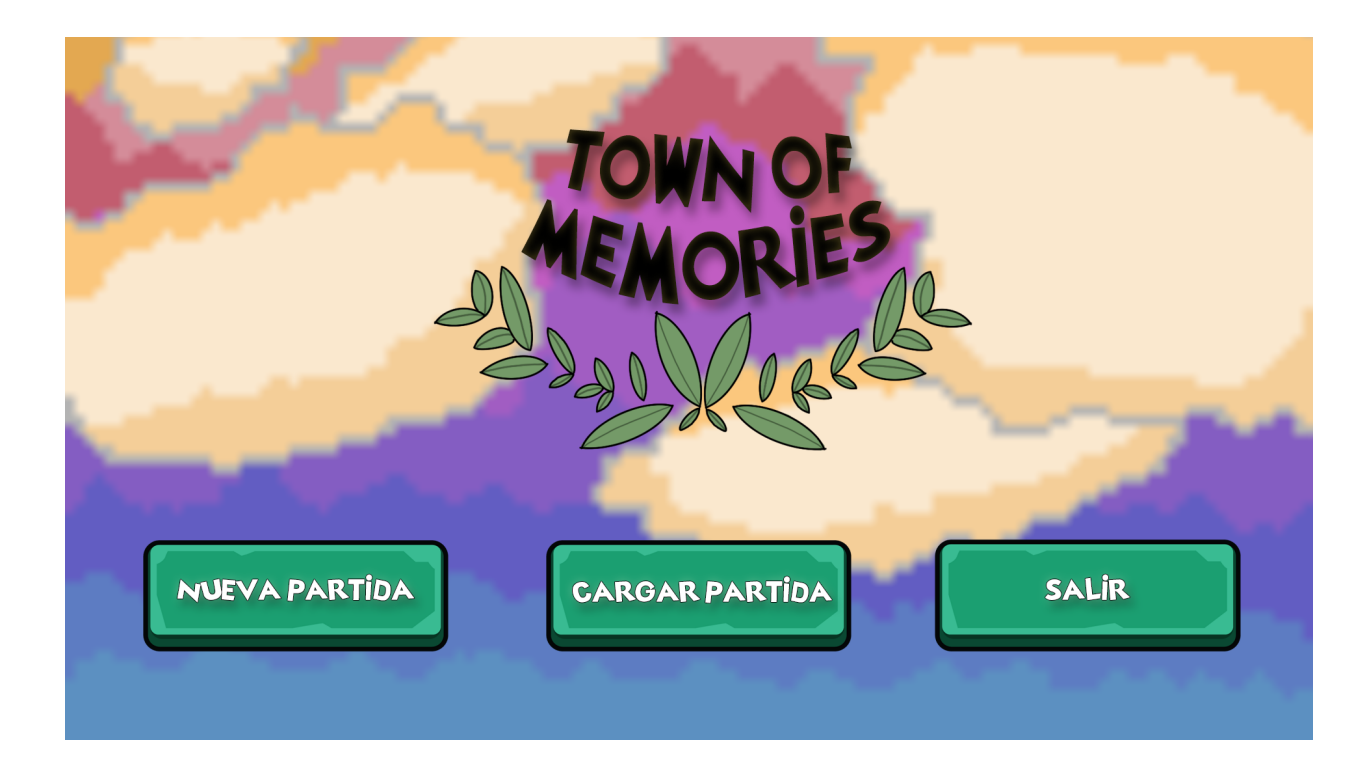

### **2. Menú de carga de partidas**

Como hemos mencionado antes para acceder al menú de carga de partidas debemos seleccionar el botón de "Cargar partida" que encontramos en el menú de inicio, y esto nos llevará a una nueva ventana donde nos mostrará una imagen donde podemos ver dos partidas que han sido creadas con anterioridad para dar un ejemplo de cómo sería el diseño definitivo de este menú. Podemos destacar que se ha usado la misma imagen realizada con un estilo pixel art con un pequeño desenfoque.

En cada una de las partidas encontramos 4 elementos, los cuales he categorizado como los elementos más importantes para identificar cada partida y así poder distinguirlas. Estos elementos son: el nombre de la granja que es totalmente personalizable para el jugador al comienzo de una nueva partida, el tiempo jugado es esa partida, el dinero que el jugador posee actualmente es esa partida, y por último el día que le tocaría jugar posteriormente.

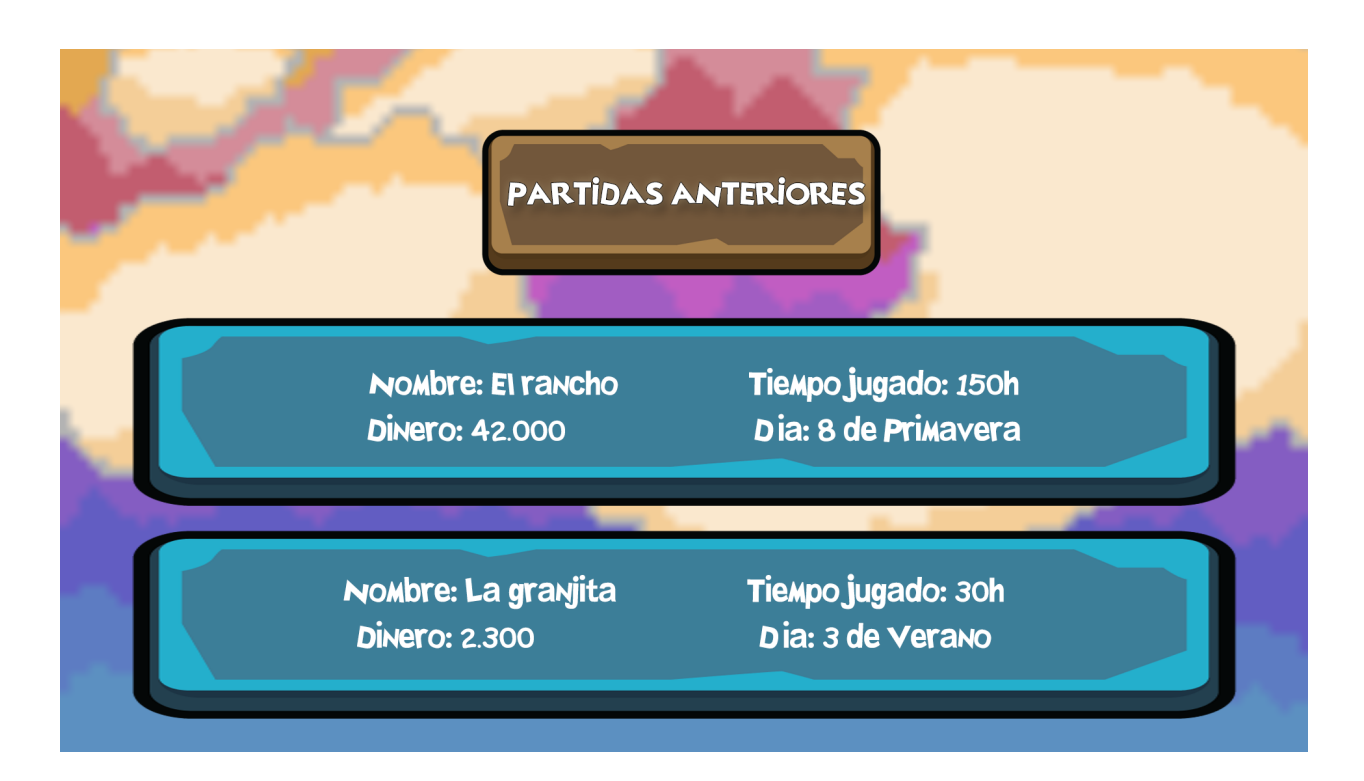

### **3. Menú de pausa**

El menú de pausa es el que tiene un diseño algo más sencillo. Podemos acceder a él desde la misma partida, seleccionando el botón "Esc" si estamos en el ordenador. En este menú también tenemos la misma imagen realizada mediante el estilo pixel art que hemos mencionado anteriormente. En cuanto a lo que encontramos en este menú serán dos botones.

El botón de reanudar partida nos dejará volver a la partida que estábamos jugando, recordemos que este menú solo pausa el juego por lo que resulta muy útil esta función. Si la partida se está llevando a cabo en modo multijugador y alguno de los jugadores selecciona este menú se les pausara a ambos el juego, teniendo el control el jugador que haya decidido pausar el juego en ese momento volver a reanudarlo.

En segundo lugar, tenemos el botón "guardar" que nos permitirá guardar el progreso de nuestra partida en el momento que el jugador desee, pero también debemos recordar que tenemos el guardado automático cada vez que pasa un día del videojuego.

Por último, tenemos el botón de salir, con el cual como hemos mencionado antes podremos volver al menú de inicio y salir del launcher de Town of Memories si lo deseamos. Antes también hemos mencionado que el jugador que pausa la partida es quien tiene el control de este menú, pero ¿Qué ocurre si le da a salir? En este caso solo saldrá el jugador que selecciones el botón salir, excepto que esa persona sea el host de la partida, entonces todos los jugadores saldrán sin tener ninguna opción de poder jugar la partida, es decir, es necesario que el host esté conectado.

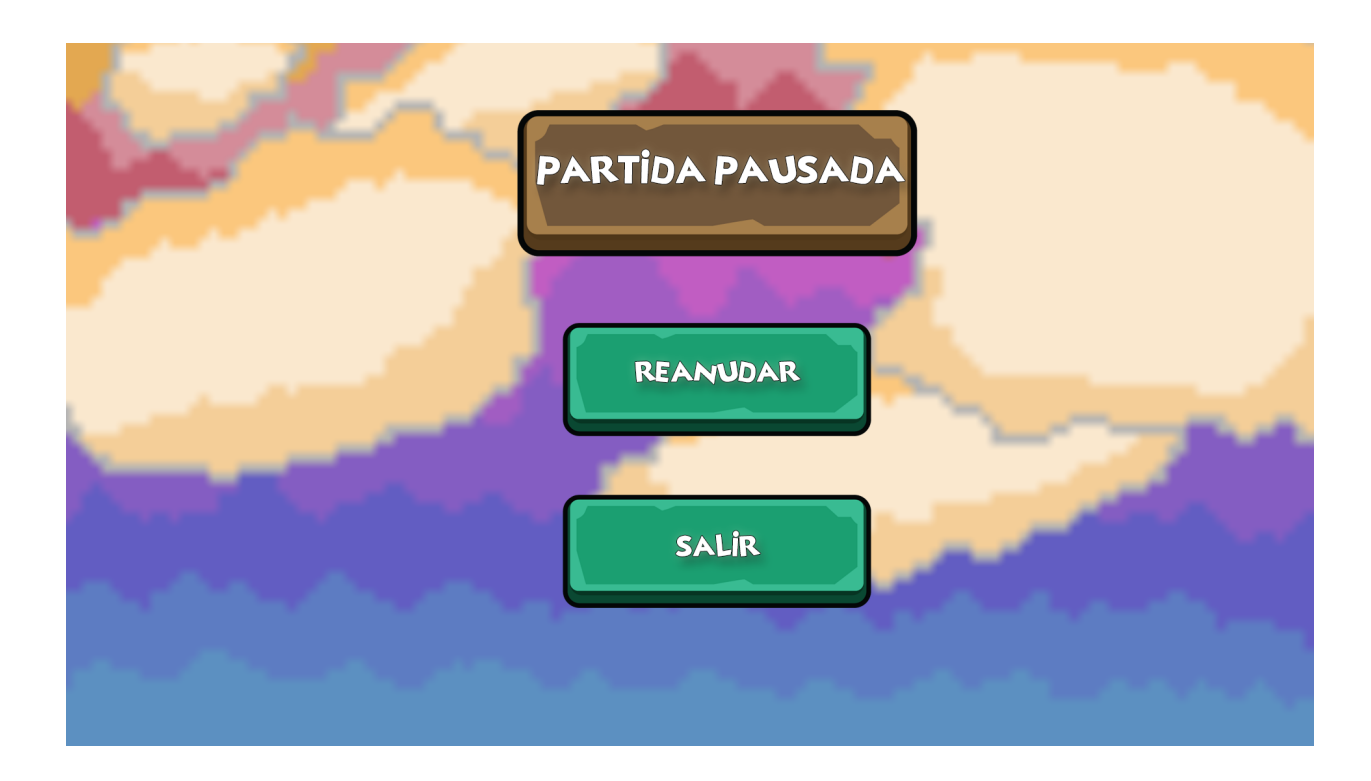

### **4. Menú de juego**

En cuanto al menú de juego es totalmente innovador ya que la protagonista tendrá un smartphone donde habrá preinstaladas las aplicaciones necesarias para el progreso del videojuego desde el inicio del mismo. Comenzaremos por hablar de las aplicaciones que tendremos que son realmente las opciones que mostrará el menú, estas aplicaciones son:

La aplicación principal es "Crafteos" con la que podremos fabricar todos los objetos que en ese momento tengamos desbloqueados, ya que con las subidas de niveles en las diferentes habilidades obtendremos nuevas recetas para crear nuevos objetos según avancemos el juego.

Como todo smartphone necesitamos una aplicación donde tengamos a todos nuestros conocidos para poder llamarlos, esta aplicación es "Agenda" y nos permitirá comunicarnos con todos nuestros vecinos, así como ver la relación que tenemos con ellos que se medirá mediante una barra que irá progresando según nos relacionemos con ellos.

Llegamos a la aplicación donde los verdaderos coleccionistas acceden constantemente, esta aplicación recibe el nombre de "Colecciones" en ella podremos ver todos los objetos que hemos conseguido a lo largo de nuestra partida, y la silueta de aquellos que aún están por desbloquear.

Con la aplicación "Habilidades" tendremos un registro del avance de nuestro personaje, para ver cual es nuestro progreso o saber cuanto nos falta para llegar a nuestra siguiente subida de habilidad.

Podremos también situarnos mejor en Polímpo con la aplicación "Mapas", la cual nos dejará ver un mapa de todo el pueblo, incluida la ubicación de los personajes en cada momento, para poder localizarlos con mayor facilidad.

También tendremos una aplicación de "Ajustes" con la que podemos cambiar algunos detalles del juego del entorno técnico como puede ser el volumen del videojuego, la resolución de la pantalla, o el brillo de la imagen. Otra opción que tendremos dentro será la visualización de los controles, esto es debido a que como sabemos que este tipo de juegos pueden ser disfrutados durante muchos años y a veces los controles pueden ser olvidados. Por esta razón se ha facilitado al jugador esta opción, pudiendo verlos cada vez que no recuerde alguno de estos controles predeterminados. Los controles se mostrarán tanto los de teclado como los de mando de Nintendo Switch según la plataforma que estemos usando.

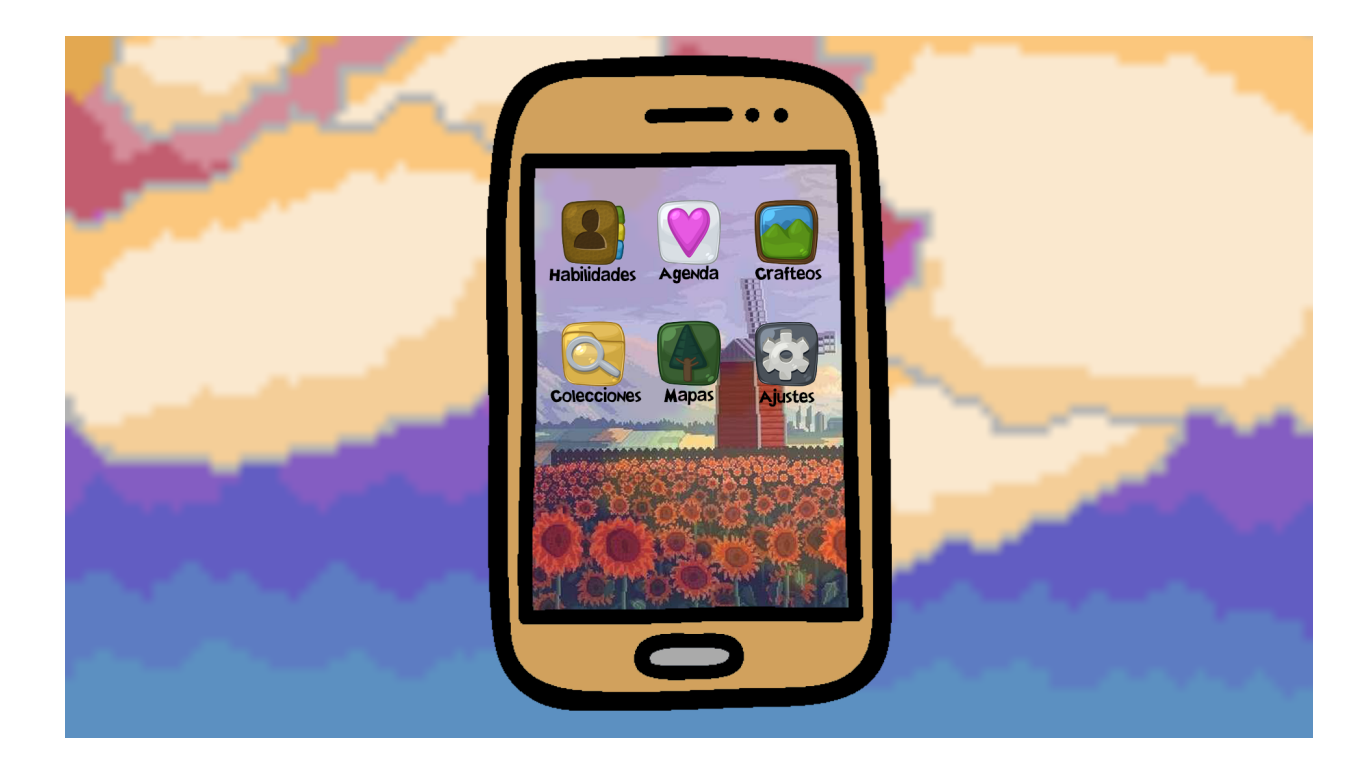

## **5. PROGRESO DEL JUEGO**

El verdadero progreso del juego va marcado por el jugador y el tiempo. Estos dos factores hay que tenerlos en cuenta juntos, ya que tendremos que pensar cómo gestionar nuestro días, pudiendo elegir entre las distintas actividades que están disponibles durante la partida, como es cultivar los productos de la temporada, pescar en los distintos puntos del mapa, recolectar materiales silvestres que van creciendo o cocinar nuevas recetas para potenciar a tu personaje y así mejorar temporalmente sus capacidades. Según el tiempo que invertimos en las distintas actividades, nuestras habilidades irán mejorando progresivamente, por lo que también tenemos la posibilidad de centrarnos en sólo una para ser los mejores en esa actividad rápidamente, ¡Tú decides el camino que quieres recorrer!

Durante el paso del tiempo el juego pasará por 4 estaciones en las que el clima será totalmente diferente. Esto le aplica una pequeña dificultad al jugador, ya que tendrá que adaptarse a cada temporada:

**Primavera**: En primavera habrá un buen clima, y abundantes días de lluvia que nos ayudarán a regar y tener más tiempo libre para poder hacer lo que deseamos sin tener que dedicarle tanto tiempo a nuestros cultivos.

- **Verano**: Los días calurosos donde no veremos ni un solo día de lluvia, aun así esto no impedirá que podamos seguir cuidando nuestros cultivos o ir a la playa con los habitantes del pueblo a disfrutar de un día soleado.
- **- Otoño:** Llegamos a otra de las estaciones donde los días de lluvia serán abundantes y nos permitirá que nuestros cultivos no necesiten tantos cuidados.
- **- Invierno:** Esta estación no nos permitirá tener ningún tipo de cultivo por las bajas temperaturas y la nieve del suelo, por lo que el jugador deberá realizar otras acciones como la recolección, la pesca o la cocina. También es el momento ideal para aumentar la amistad con nuestros vecinos.

En conclusión, como ya hemos mencionado anteriormente, el progreso del juego está totalmente marcado por el tiempo y las acciones que decida realizar el jugador, teniendo en cuenta que en algunas estaciones nos será imposible subir algunas habilidades, como por ejemplo, en invierno no se podrá cultivar por la nieve, o se hace incluso más complicado el poder progresar con ellas, creando la necesidad de que el jugador necesite gestionar a qué va a dedicarse en cada temporada usando de referencia este conocimiento.

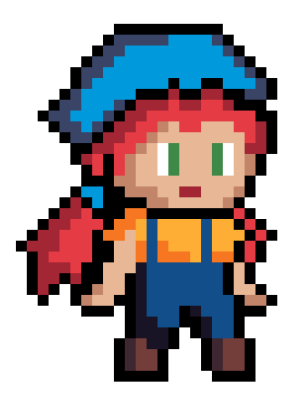

# **6. PERSONAJES**

**Adara**: Protagonista de nuestro videojuego, una chica de ciudad que un día le llega una sorpresa que cambiará su vida. Adara decidirá irse a vivir a la vieja casa de su abuela en Polímpo, donde encontrará a viejas amistades y permitira al jugador vivir numerosas aventuras.

**Ícaro**: Es el compañero de Adara desde hace ya 5 años, un gato negro y blanco que adopto trás la muerte de su abuela. Cuando se mudan al pueblo terminan forjando una amistad inseparable lo que hace que siempre estén juntos.

**Calíope**: Alcaldesa del pueblo Polímpo. Se podría decir que es una chica de leyes, perfeccionista en su trabajo y siempre con una sonrisa

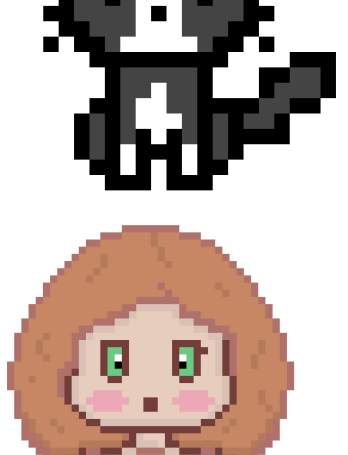

para los demás. Encargada de dirigir los diferentes eventos que tendrá el pueblo de Polímpo.

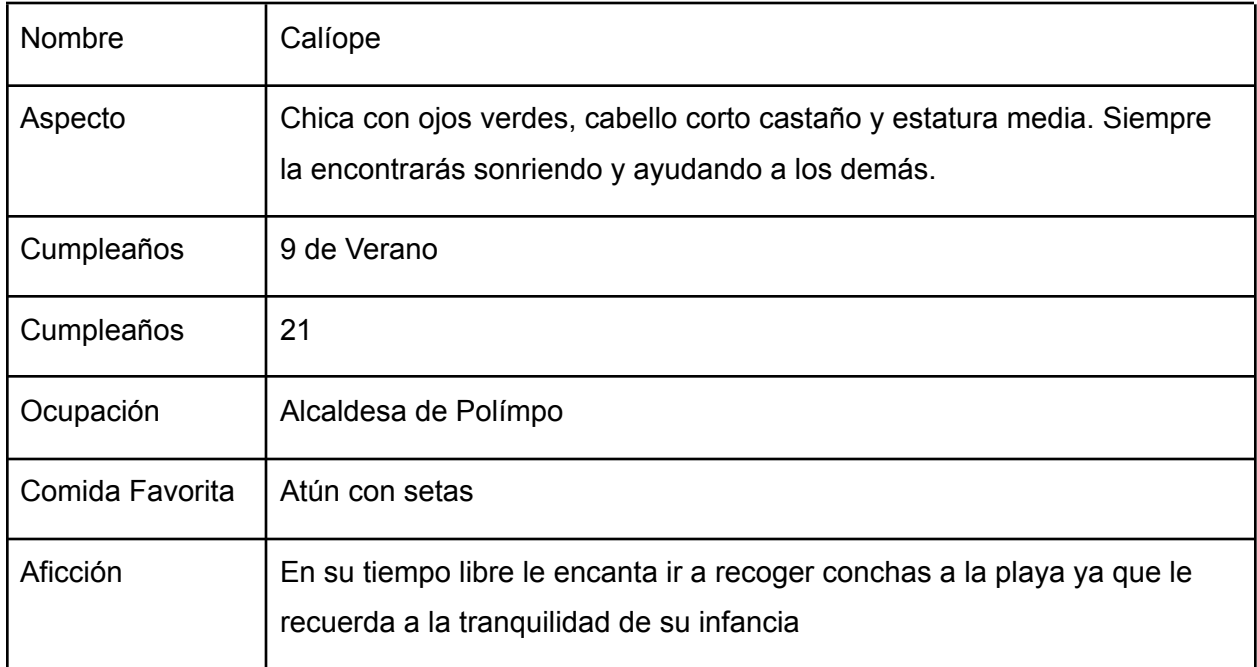

**Erato**: Trabaja en una pequeña tienda situada en el centro del pueblo. Se encargará de vendernos diferentes tipos de semillas que nos permitirán cultivar. Además podemos venderle los objetos que llevemos encima si lo deseamos.

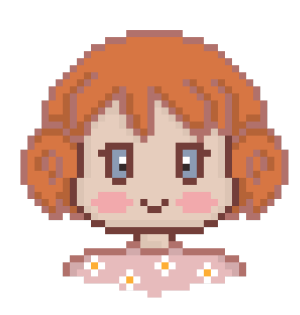

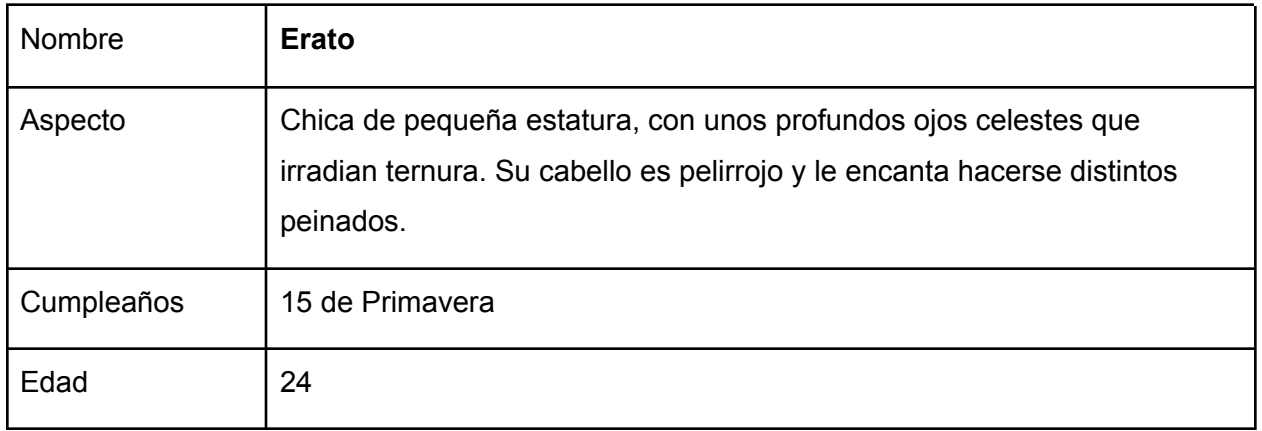

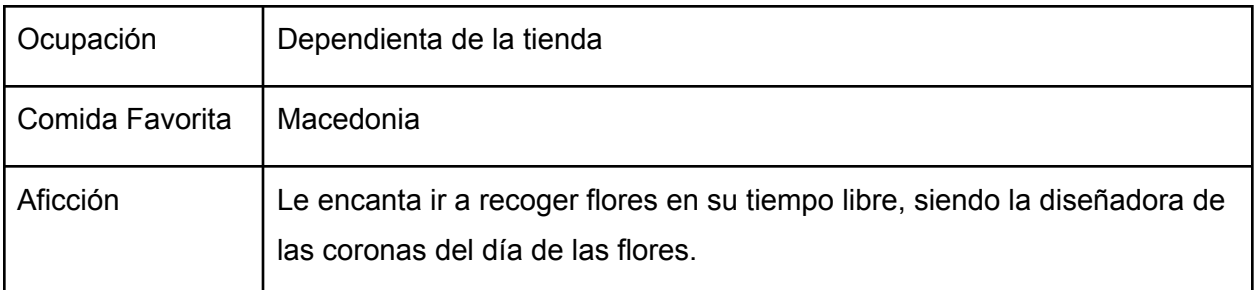

**Urania**: su mayor pasión desde pequeña han sido las estrellas, lo que ha llevado a que a día de hoy pueda trabajar en el observatorio del pueblo como astróloga.

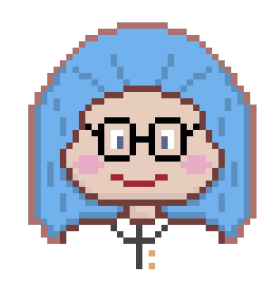

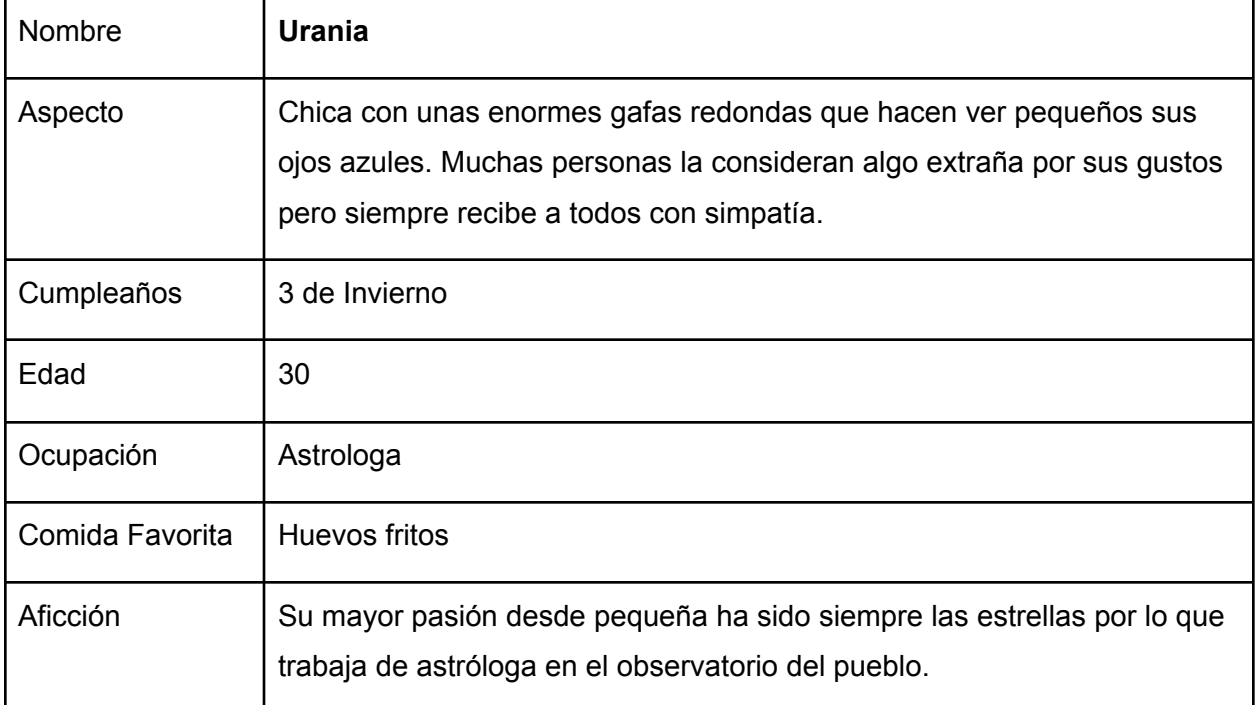

**Clío**: Amante de las piedras preciosas. Es la dueña de un viejo anticuario en el que colecciona todo tipo de minerales y antiguos tesoros, además de poder vender los que consigamos.

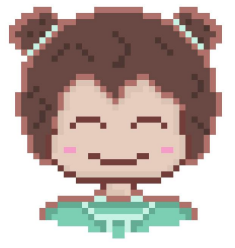

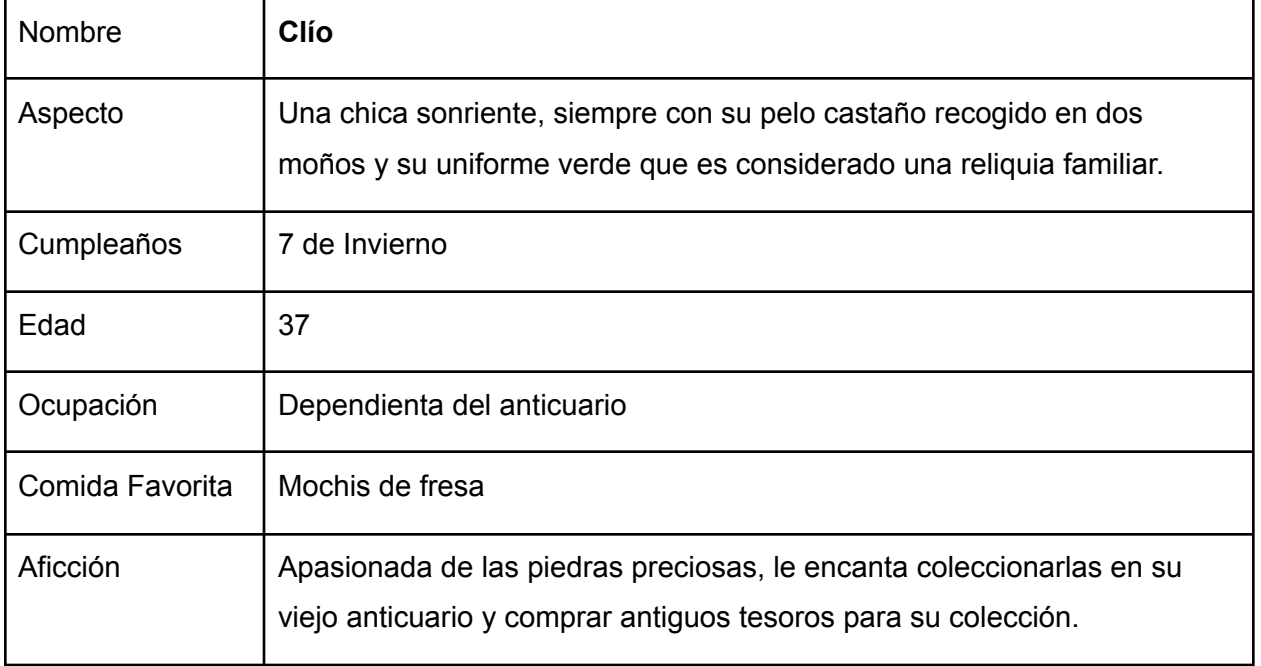

**Melpómene**: Experta en armas que trabaja en la herrería del pueblo. Melpómene sabe a la perfección diferentes técnicas que le permitirán mejorar todas nuestras herramientas, además de fabricar armas en su tiempo libre las cuales podremos comprar.

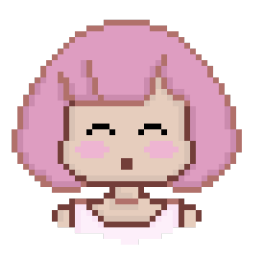

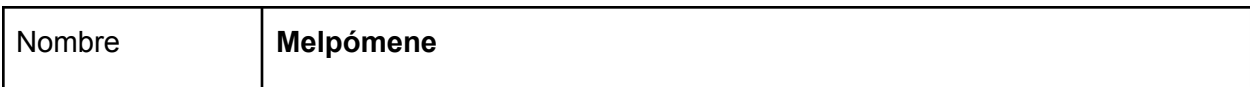

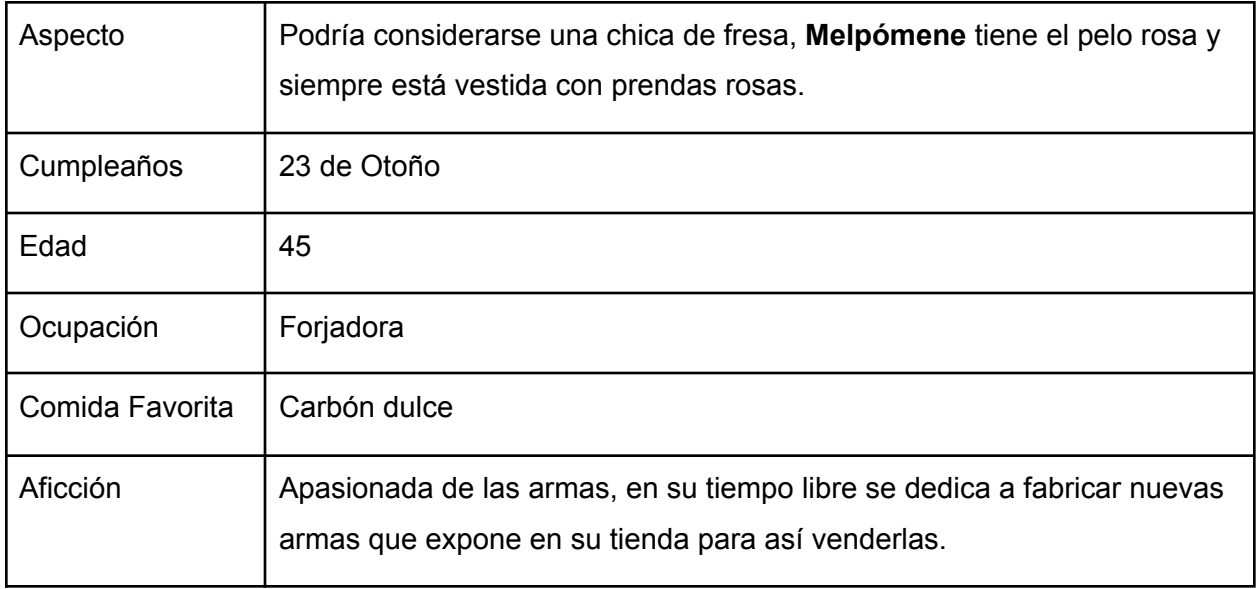

**Talía**: Dueña de la taberna del pueblo, sirviendo en ella las comidas y bebidas a los aldeanos. Al trabajar en la taberna siempre conoce todos los problemas de los vecinos del pueblo .

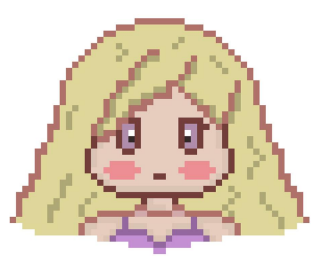

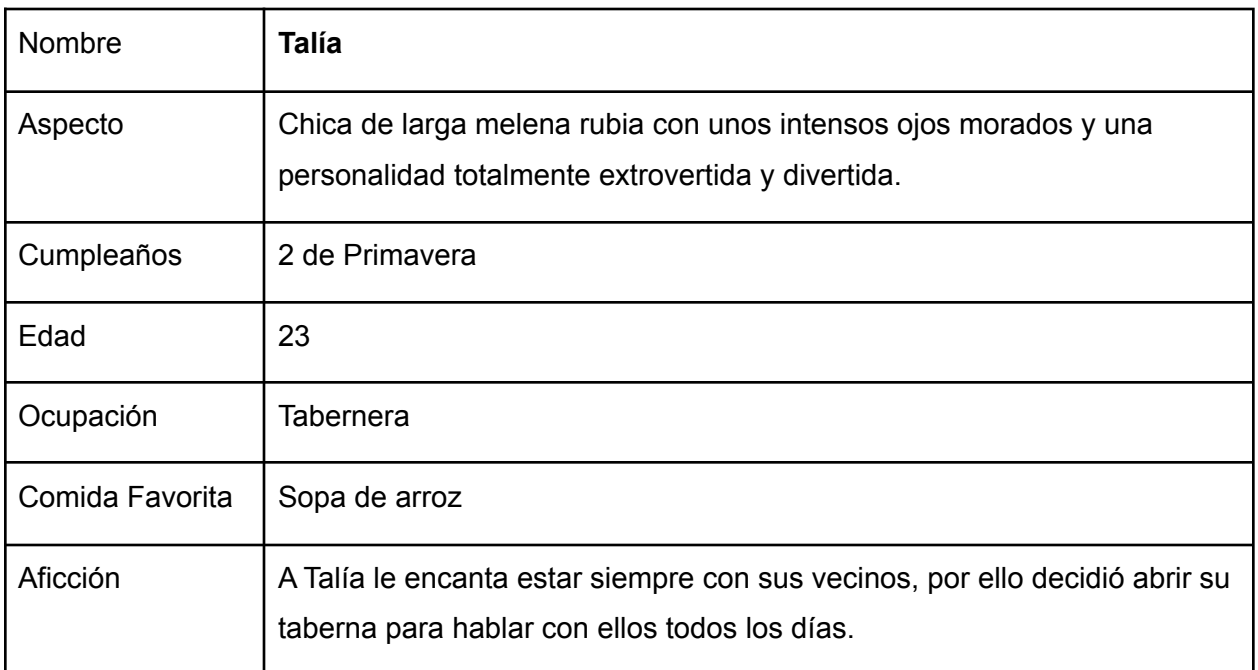

**Euterpe**: Guitarrista del grupo Las Musas, y hermana gemela de Polimnia.

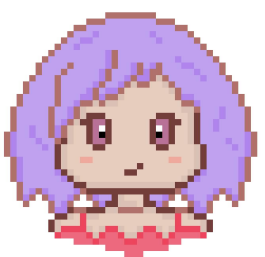

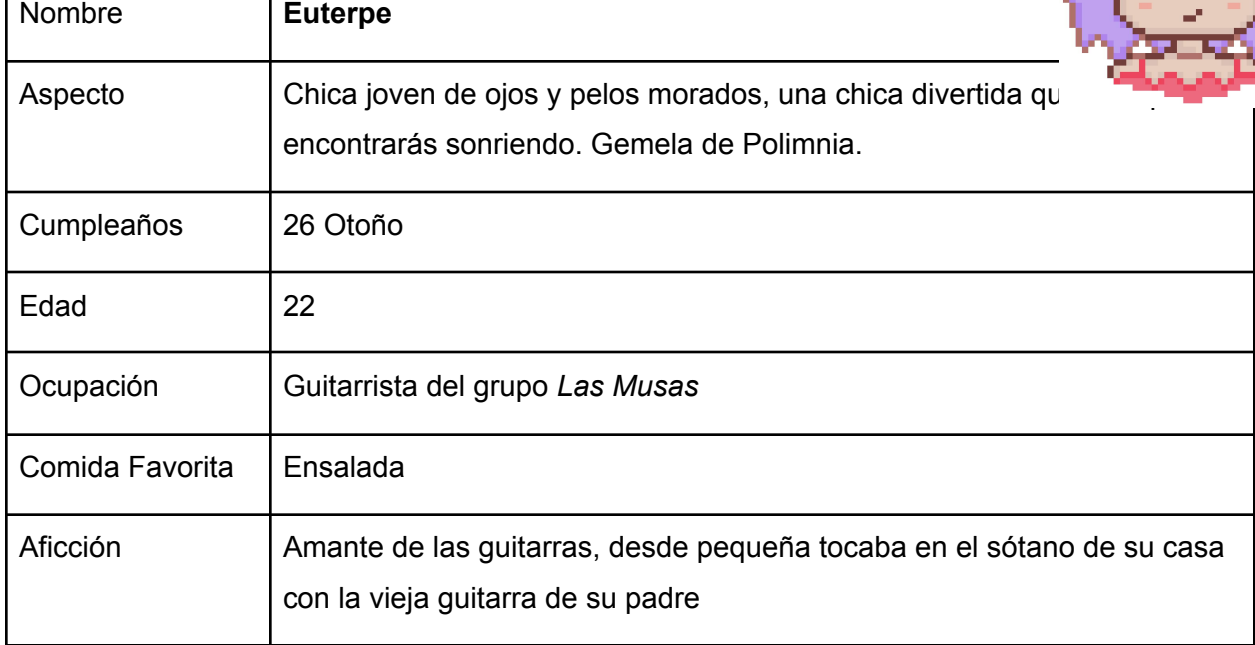

**Polimnia**: Cantante del grupo Las Musas, lleva años estudiando en la escuela de música de la ciudad vecina, además de ser la hermana gemela de Euterpe.

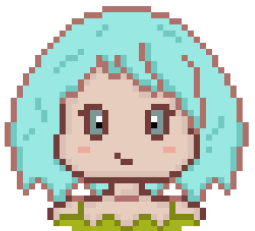

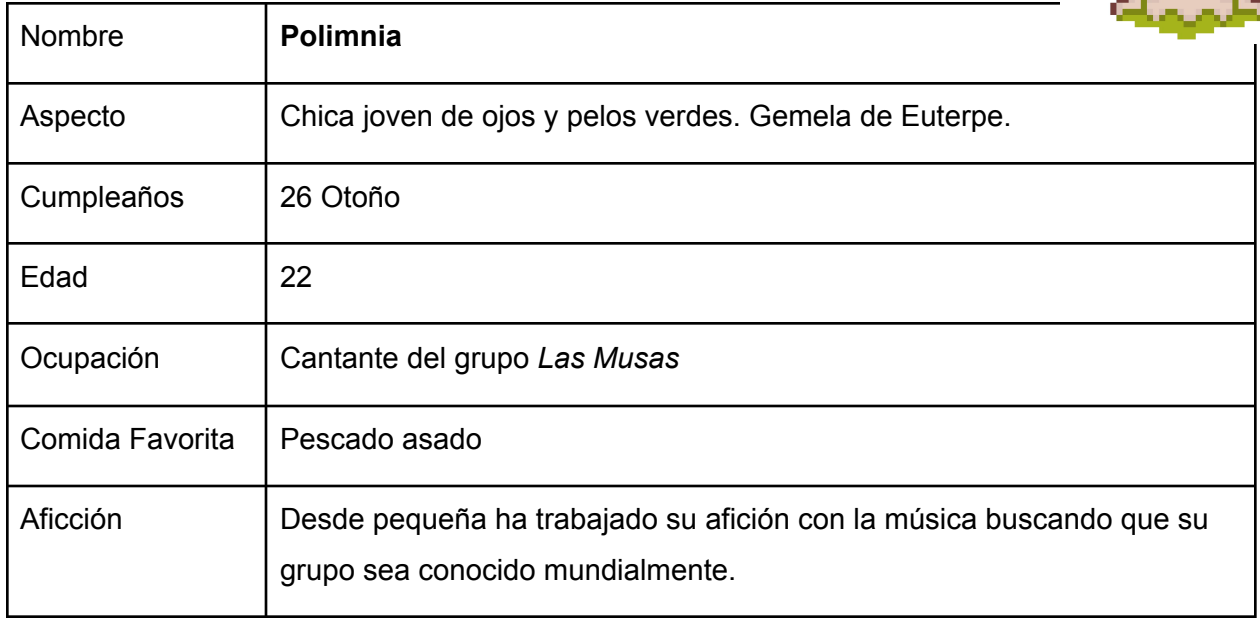

**Terpsícore**: Amante del baile, perteneciente al grupo Las Musas. Lo que más le gusta es bailar en la playa, sobre todo en las horas del atardecer. Es la hermana pequeña de Euterpe y Polimnia.

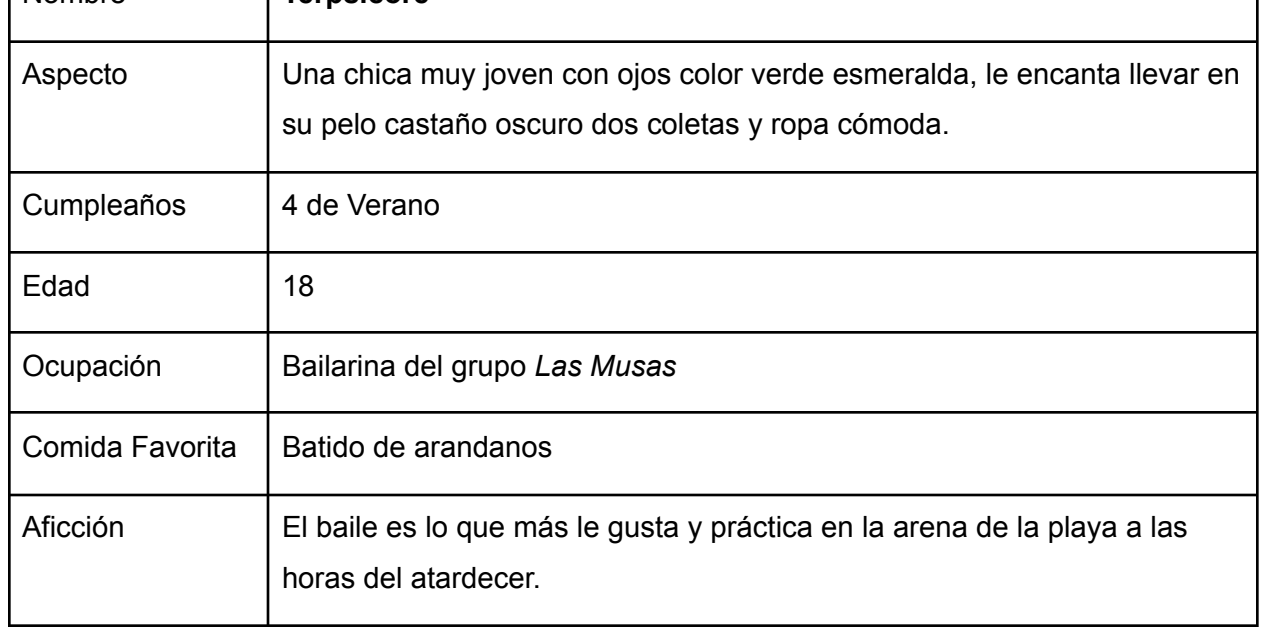

# **7. LOCALIZACIONES**

Nombre **Terpsícore**

El videojuego se desarrolla en un pequeño pueblo llamado Polímpo. La protagonista acaba de llegar a él y podrá explorar todos los lugares que se esconden en él. Hablaremos de algunas de sus localizaciones como son:

- **La granja**: Donde se ubica la vieja casa de la abuela, en un comienzo la encontraremos llena de viejas rocas y troncos que tendremos que limpiar para poder cultivar. Según vayamos reformando la granja regresara a su aspecto original, proporcionando al jugador mayor espacio aprovechable.
- **Anticuario**: El anticuario es un pequeño negocio familiar que acaba de ser heredado por Clío. A él podremos llevar algunos tesoros antiguos que encontramos a lo largo de la partida. Estos serán expuestos por Clío en una pequeña zona que encontraremos repleta de pedestales dentro del anticuario.

- **Taberna**: La taberna es dirigida por Talía, una chica joven que siempre nos recibirá con una sonrisa en la cara, que nos permitirán encontrarnos algunos vecinos en su tiempo de ocio, y podremos comprar diferentes comidas o bebidas para nosotros o incluso regalarlo.
- **Tienda**: la vieja tienda del pueblo está en el centro de Polímpia, en ella encontraremos a Erato, su dependiente. Aquí podremos encontrar todo tipo de semillas de temporada y algunos ingredientes para nuestras recetas que serán totalmente aleatorios según el día, además podremos vender nuestras cosechas, pescas y otros recursos que obtengamos.
- **Forja**: La forja es una pequeña tiendecita al sur de la ciudad donde Melpómene, la herrera podrá mejorar todas nuestras herramientas, lo que hará que terminemos nuestras acciones más rápido. Melpómene también es una experta en armas, por lo que podremos comprar en la forja numerosas armas que también aparecerán de forma aleatoria para la compra del jugador.
- **Observatorio**: Está situado al este de la playa, allí siempre encontraremos a Urania, la astróloga del pueblo. Apasionada con las estrellas desde pequeña estudió en la Universidad del pueblo vecino para trabajar en el viejo observatorio del pueblo, que aunque no es gran cosa es un lugar acogedor desde el que podremos ver el cielo con el telescopio e incluso encontrar una nueva estrella a la que podremos poner nombre.

### **8. OBJETOS INICIALES**

Estos objetos son los iniciaremos nuestra partida, la mayoría de ellos los encontraremos en la granja dentro de la casa de la abuela, pero con bastante desuso y mal conservador. Estos objetos serán:

- **Martillo**: Su función principal es romper todas las piedras que encontramos en el pueblo, obteniendo así piedras comunes o preciosas. Además esta herramienta es ideal si deseas destruir uno de los objetos que has creado anteriormente, ya que será la única forma de deshacernos de ellos obteniendo una pequeña cantidad de materiales.
- **Hacha**: Al comenzar nuestra aventura encontraremos la granja repleta de troncos, con ella podremos romperlos y obtener esa madera, aunque también podremos encontrar los troncos por todo el pueblo.
- **Regadera**: Con los días nuestros cultivos necesitan ser regados, por ello tenemos esta herramienta, que impedirá que nuestros cultivos se sequen y tengamos una gran cosecha.
- **Azada**: Para poder cultivar en la tierra primero es necesario que la aremos, por ello tenemos esta herramienta, además con ella también podremos conseguir antiguos tesoros enterrados.
- **- Caña de pescar:** Esta herramienta nos permitirá comenzar con nuestras pescas obteniendo así tanto peces como antiguos tesoros que podremos vender o incluso en el caso de los peces cocinar nuestras recetas.
- **Caja de 20 semillas de arándanos:** Es entregada por Calíope para comenzar con nuestros primeros cultivos y así familiarizarnos con las distintas herramientas que ya hemos mencionado anteriormente. Una vez cultivadas estas semillas el jugador deberá descubrir dónde podrá obtener más si desea seguir ampliando con sus cultivos.

### **9. LOGROS**

Los logros son un elemento que todos los juegos tienen para así premiar al jugador por sus acciones y horas de juego. En *Town of Memories* hemos creado algunos logros que consideramos necesarios a la hora de crear un juego de este género, alguno de ellos son:

- "Mi primera cosecha": Una vez el jugador consigue recolectar su primer cultivo se activará este logro.
- **"Nueva amistad":** Este logro lo conseguiremos cuando consigamos la primera vez que le hagamos un regalo que le guste a un aldeano. Solo se activará si el regalo que le damos es de su agrado y solo la primera vez que demos un regalo.
- **"¡Pescando el pescado!":** Nuestra primera primera pesca exitosa hará que consigamos este logro, además de darnos la posibilidad de obtener comida para así poder cocinar.
- **"Nuevo chef en el pueblo":** Este logro será conseguido por el jugador tras subir el nivel de su habilidad de cocina.
- **"El Coleccionista":** Llegamos a un gran desafío para los jugadores más coleccionistas, pues solo se podrá conseguir tras haber tenido en tu inventario todos los objetos disponibles en el juego.
- **"El rey de los crafteos":** Junto al logro anterior, este es otro logro ideal para los jugadores más completistas, pues para conseguirlo se deberá fabricar todos los objetos del juego, convirtiéndolo en uno de los logros más complicados de conseguir.

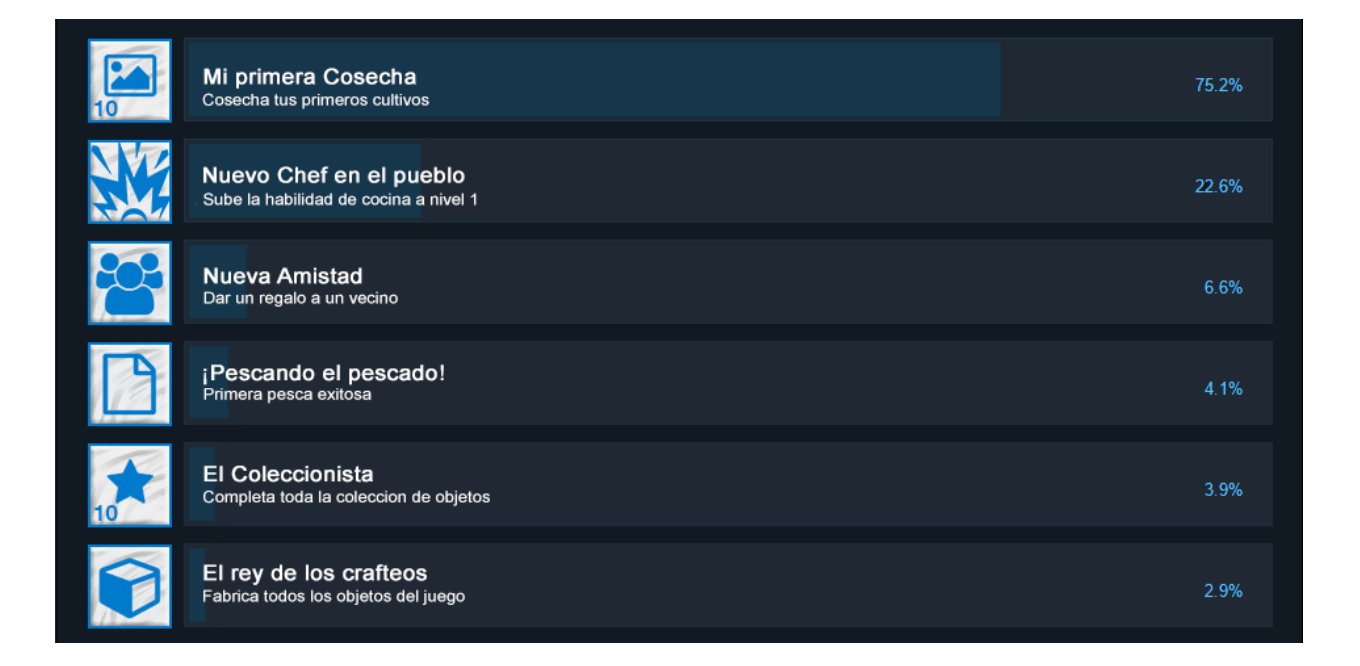

### **10. EVENTOS**

Para que la partida no termine siendo tan rutinaria, hemos creado algunos eventos para que el jugador tenga algunos días distintos, en los que estará solamente con los vecinos del pueblo disfrutando del día y las diferentes actividades comunitarias que hay en estos eventos.

- **Día de las flores:** Este evento tendrá lugar el día 21 de Primavera. Cuando se inicia, aparecerá Calíope en la entrada de la plaza del pueblo con una corona de flores que nos pondrá en la cabeza y nos invitará a unirnos a los demás. Todo evento tendrá una parte que iniciaremos al hablar de nuevo con la alcaldesa, en este caso, todo el mundo bailara en la plaza con sus coronas de flores festejando que es primavera y la abundancia de las flores en esta época.
- **- Día de la música:** Con la llegada del verano todos los vecinos comenzarán a ir a la playa, y el día 15 de Verano se celebrará el día de la música, donde *Las musas* harán un concierto, disfrutando así de una noche bajo las estrellas y la mejor música junto a nuestros amigos.
- **- Día de la amistad:** El día 4 de primavera tendrá lugar el día de la amistad, donde los vecinos con los que tengamos mayor nivel de amistad nos enviaran sus regalos favoritos. Además si ese día hacemos un regalo se duplicará el porcentaje de amistad que ese regalo proporciona en un día común.
- **- Navidad:** El día 25 de invierno se celebra el día de Navidad. Cuando lleguemos a la plaza del pueblo debemos ir al árbol que estará en el centro de la plaza y colocaremos en él todos los regalos que deseemos para nuestros vecinos, aunque cada vecino sólo podrá tener uno. Cuando acabemos de colocar todos los regalos hablaremos con Calíope y comenzará una escena donde todos los vecinos recibirán sus regalos, ¡Incluso el jugador recibirá algunos si tiene suerte!
- **- Día de los muertos:** Para recordar a los fallecidos se celebra el día de los muertos en día 30 de Otoño, donde el pueblo se decora con numerosos colores vibrantes y todos se reúnen en la plaza para comer un gran festín juntos. Este evento está inspirado en la tradicional celebración de la festividad del día de los muertos que tiene lugar en México, donde recuerdan a sus seres queridos ya fallecidos con sus fotografías y ofreciéndoles grandes festines.